# **Bukit Panjang Government High School**

### **Subject Combination Option User Guide for Students (Express)**

# **URL: https://bpghs.schoolhub.sg**

### **Log in**

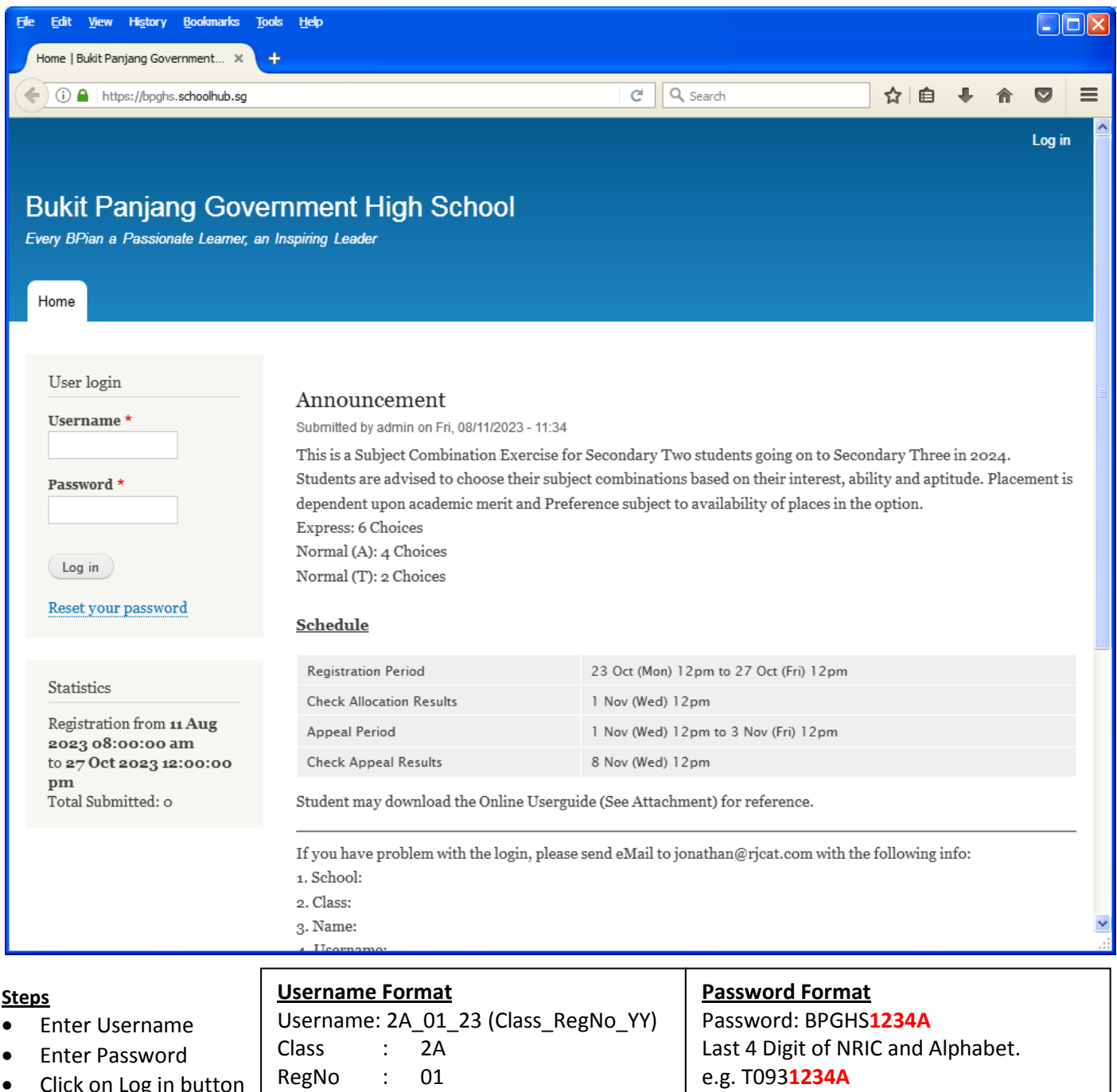

• Click on Log in button  $\vert$ 

Year : 23

### **Main Menu**

Upon Successful login, you will see the main menu

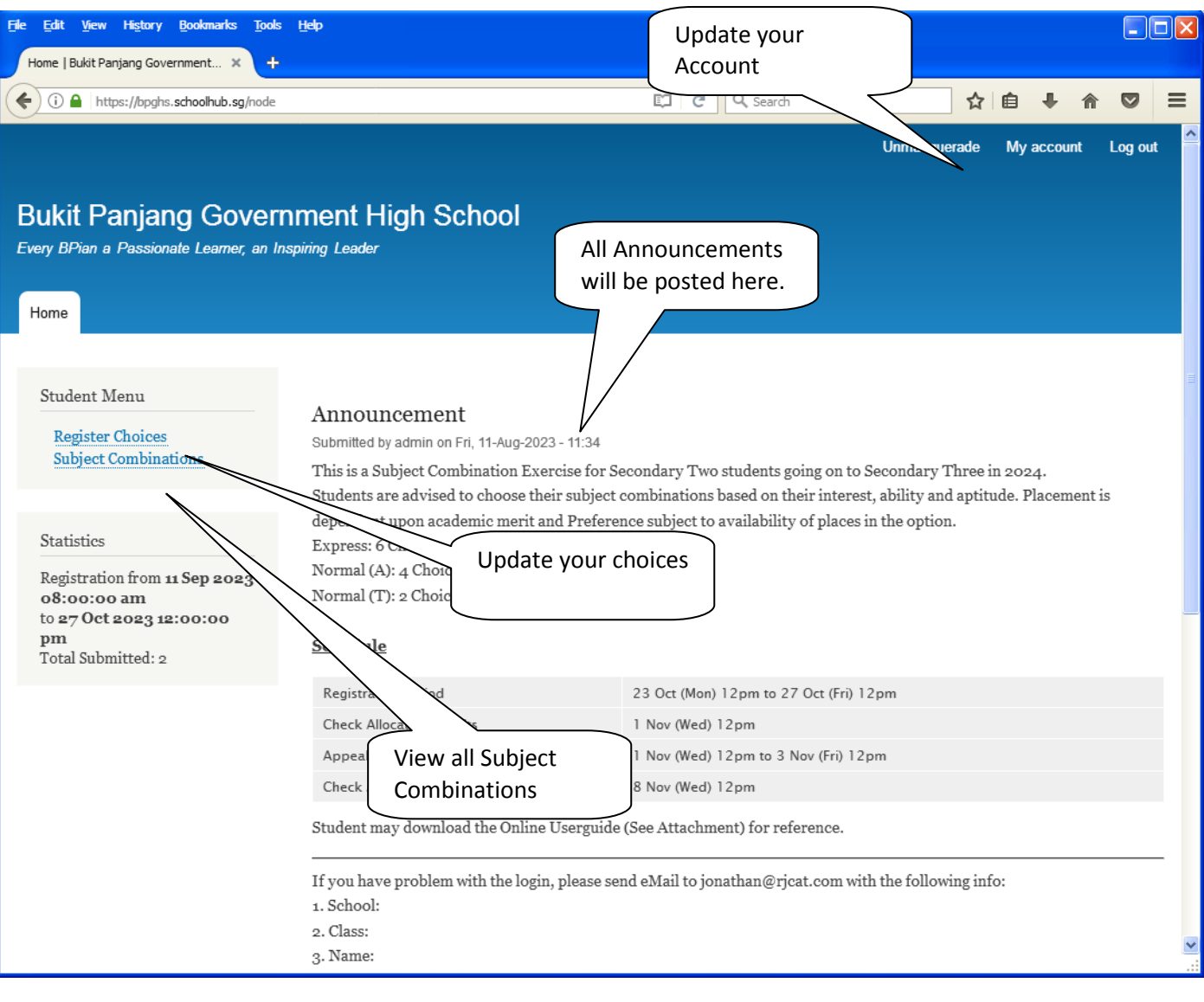

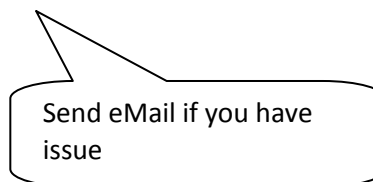

### **Update User Account**

You may change your password and update your eMail before you proceed to your Subject Combination choices.

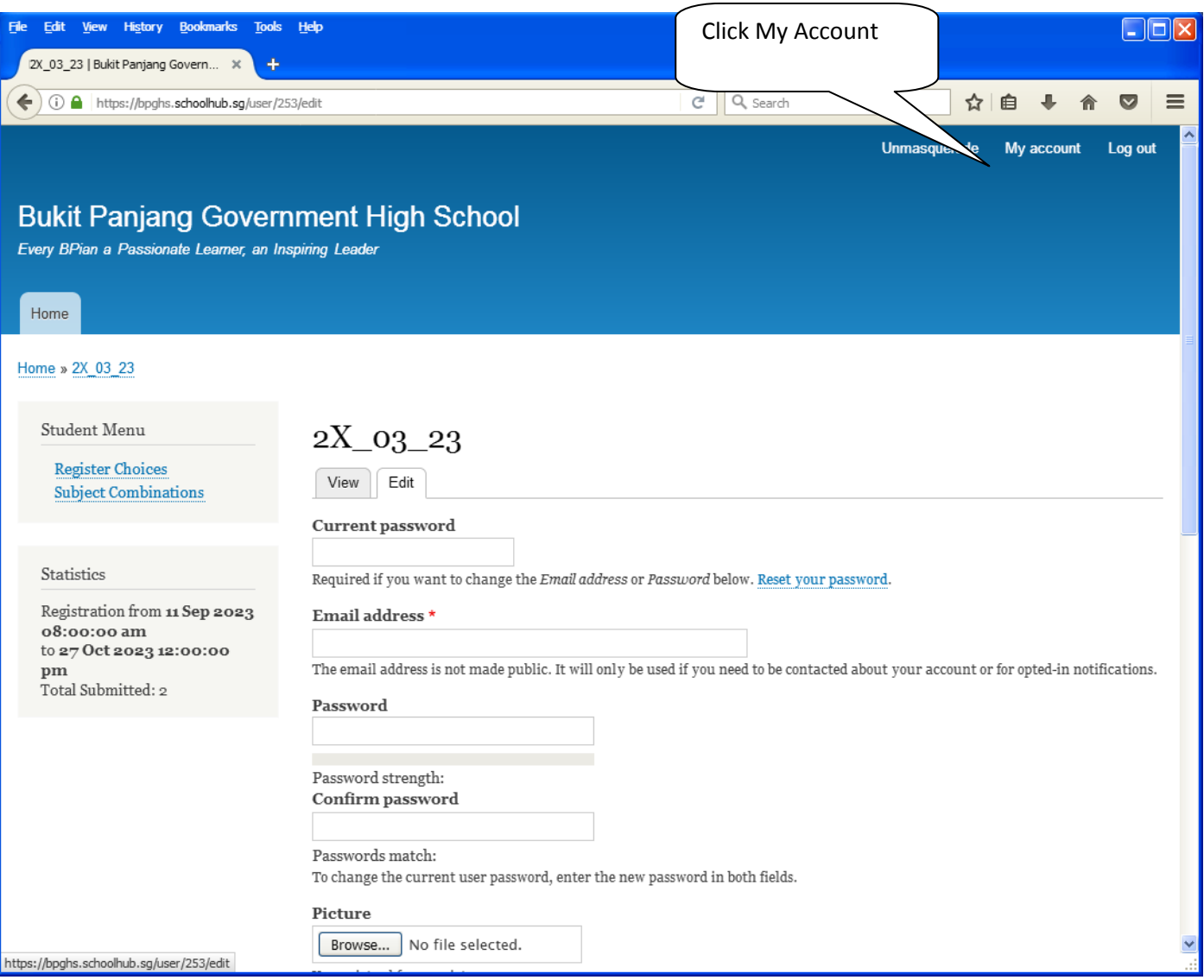

#### **Steps**

- Enter current password
- Update eMail Address
- Enter New Password (leave blank if you want to retain current password)
- Click on Save button

#### **View Course Options**

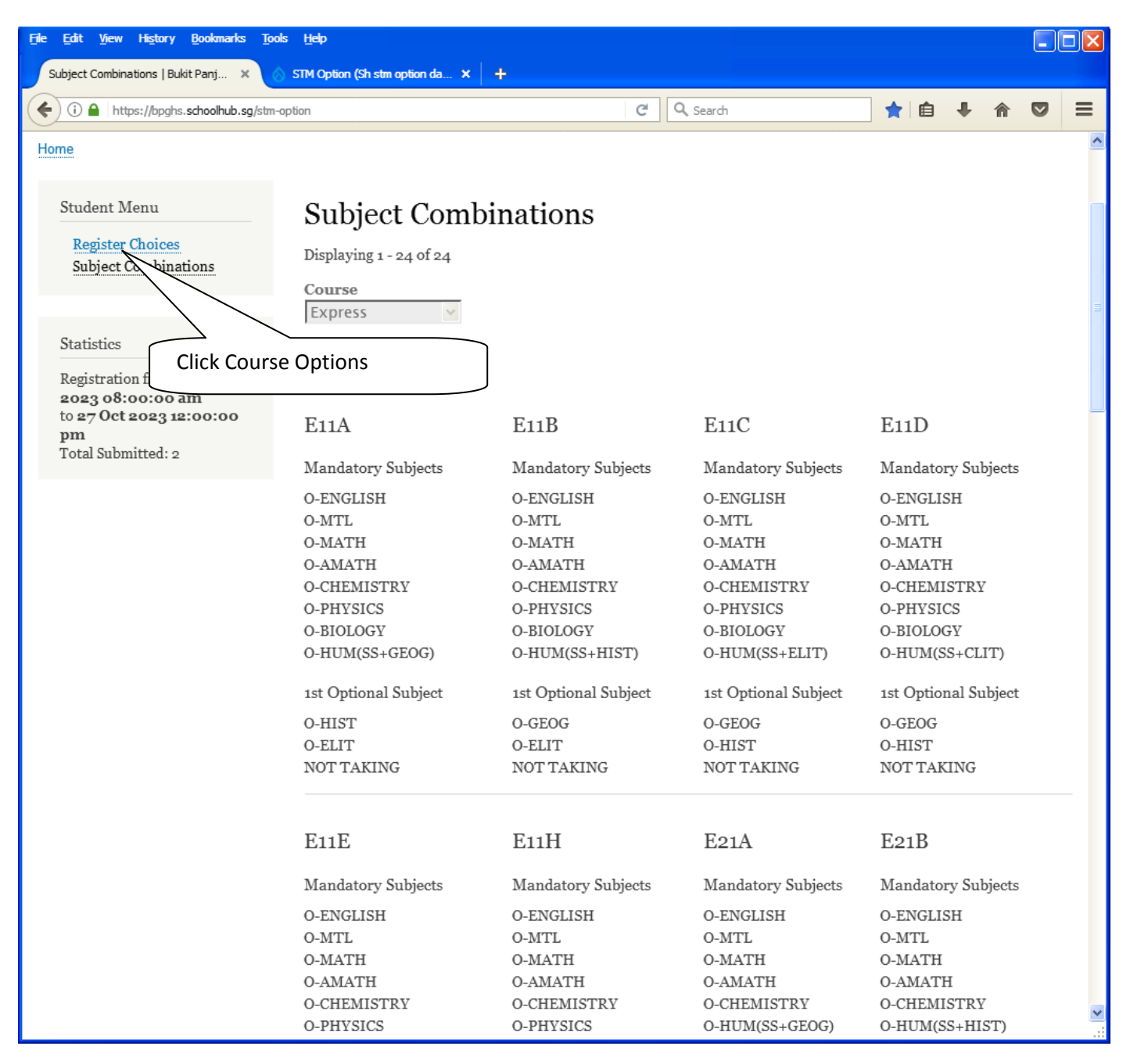

# **Register Choices**

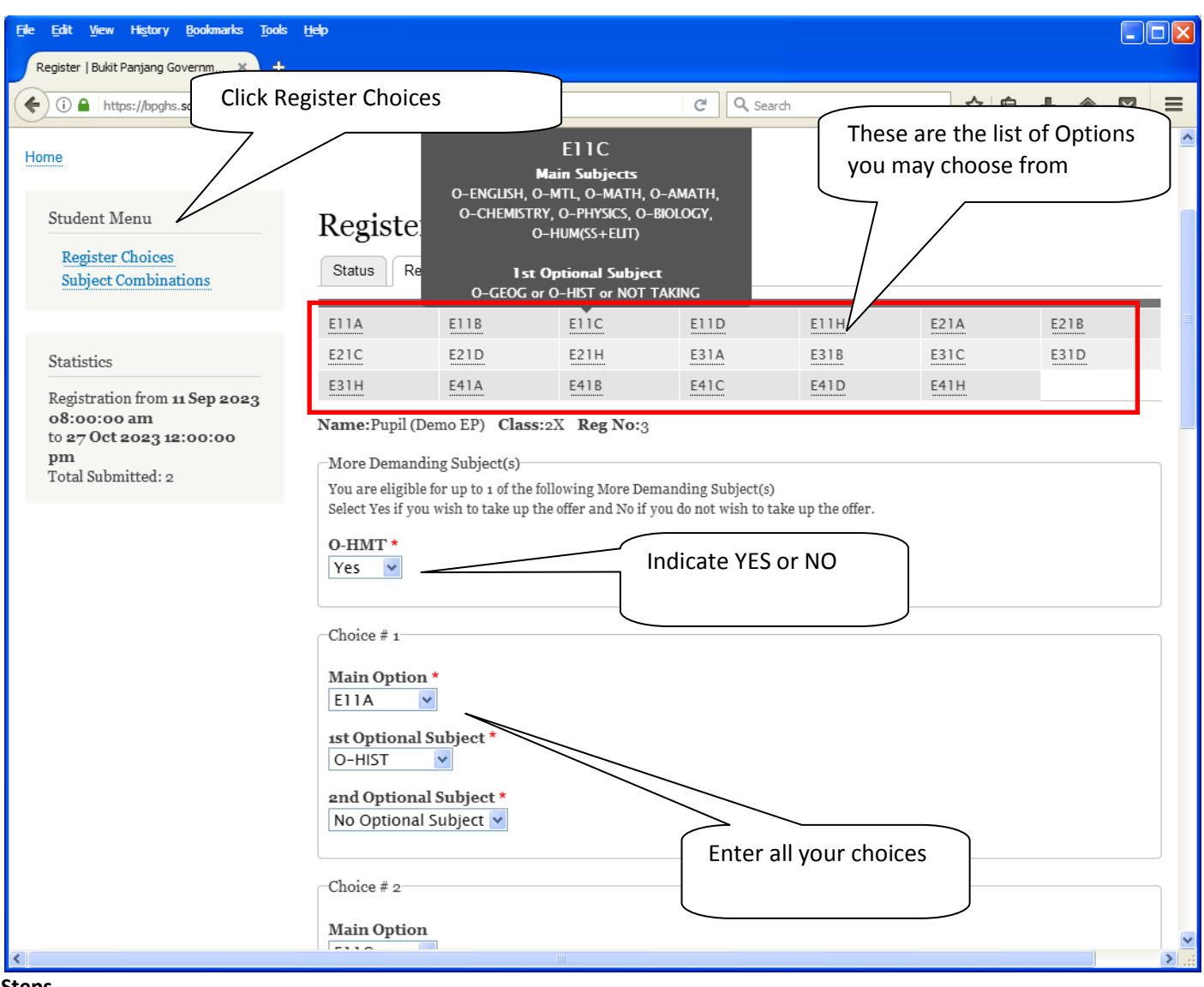

- **Steps**
- Click on Register Choices
- Update Your choices
- Click Submit at end of screen

Note:

You may change your choices any time before the closing date.

# **Print Confirmation Slip**

Once you have Submit Successfully, you may proceed to Print the Confirmation Slip.

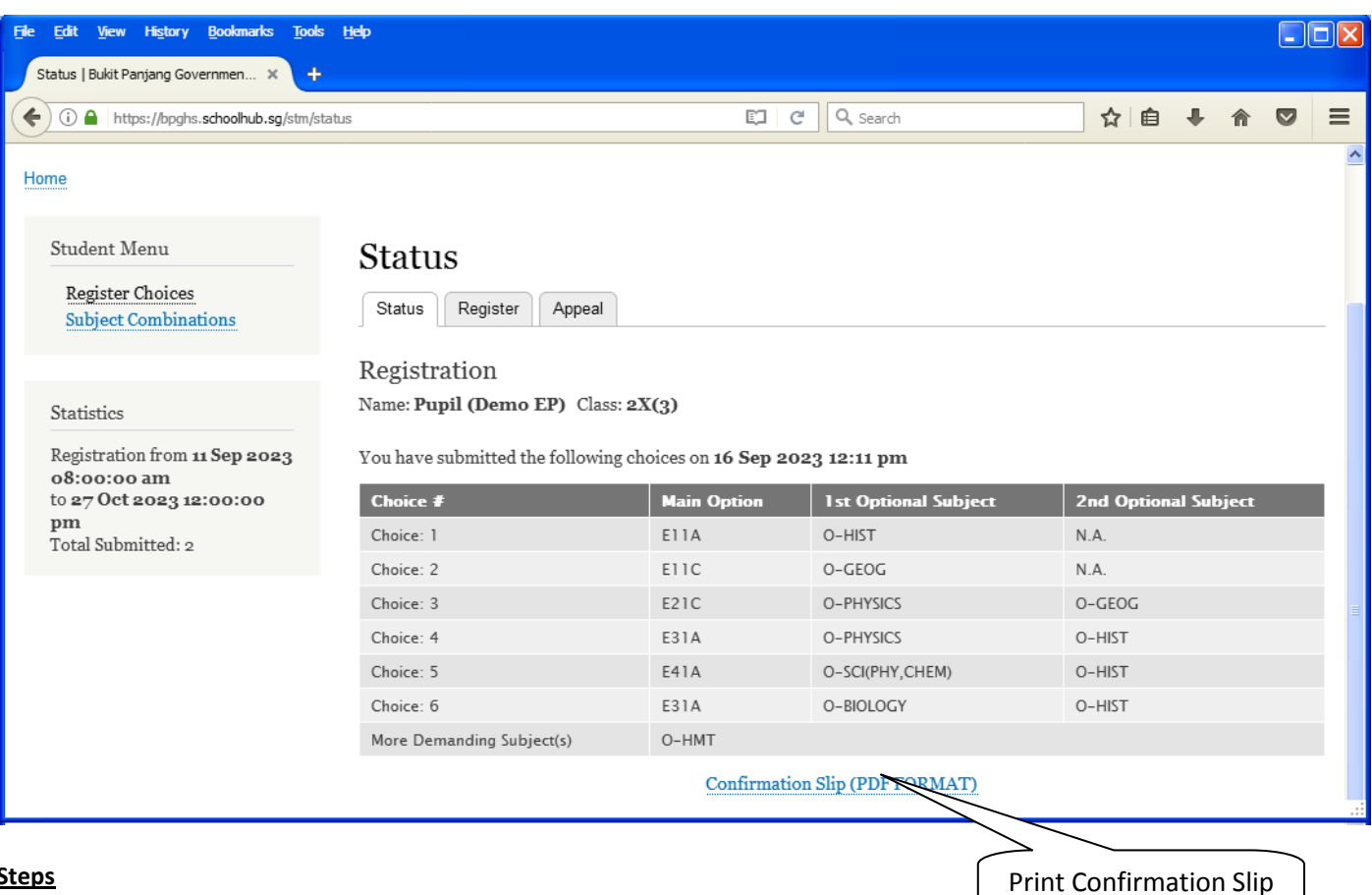

#### **Steps**

- Click on Print Confirmation Slip (PDF Format)
- The hard copy confirmation slip must be signed and filled in with a contact number before submitting to General **Office**

# **Bukit Panjang Government High School**

Singapore **Subject Combination for Secondary Three** 

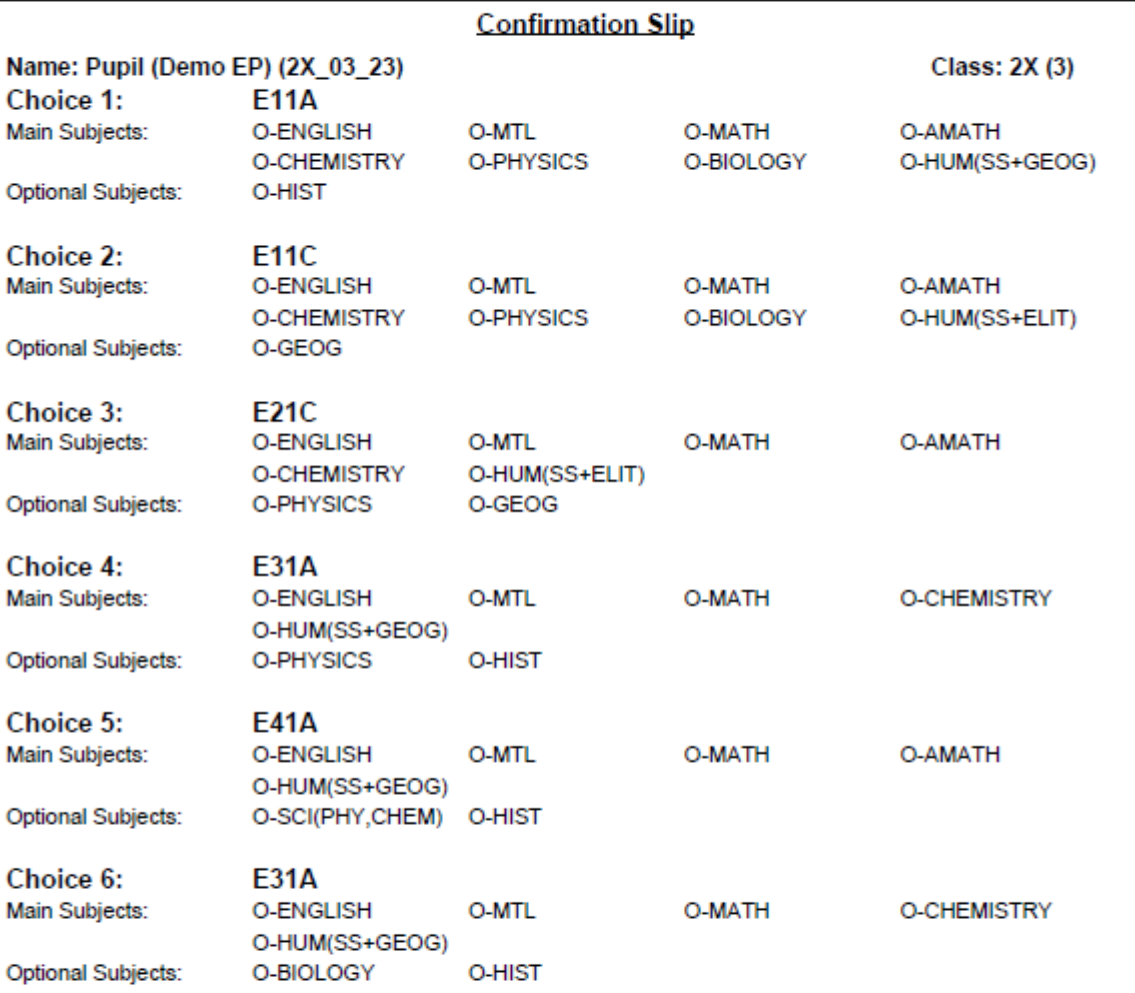

More Demanding Subject(s):

O-HMT

Name & Signature of Parent/Guardian

**Contact Number** 

### **Check Placement**

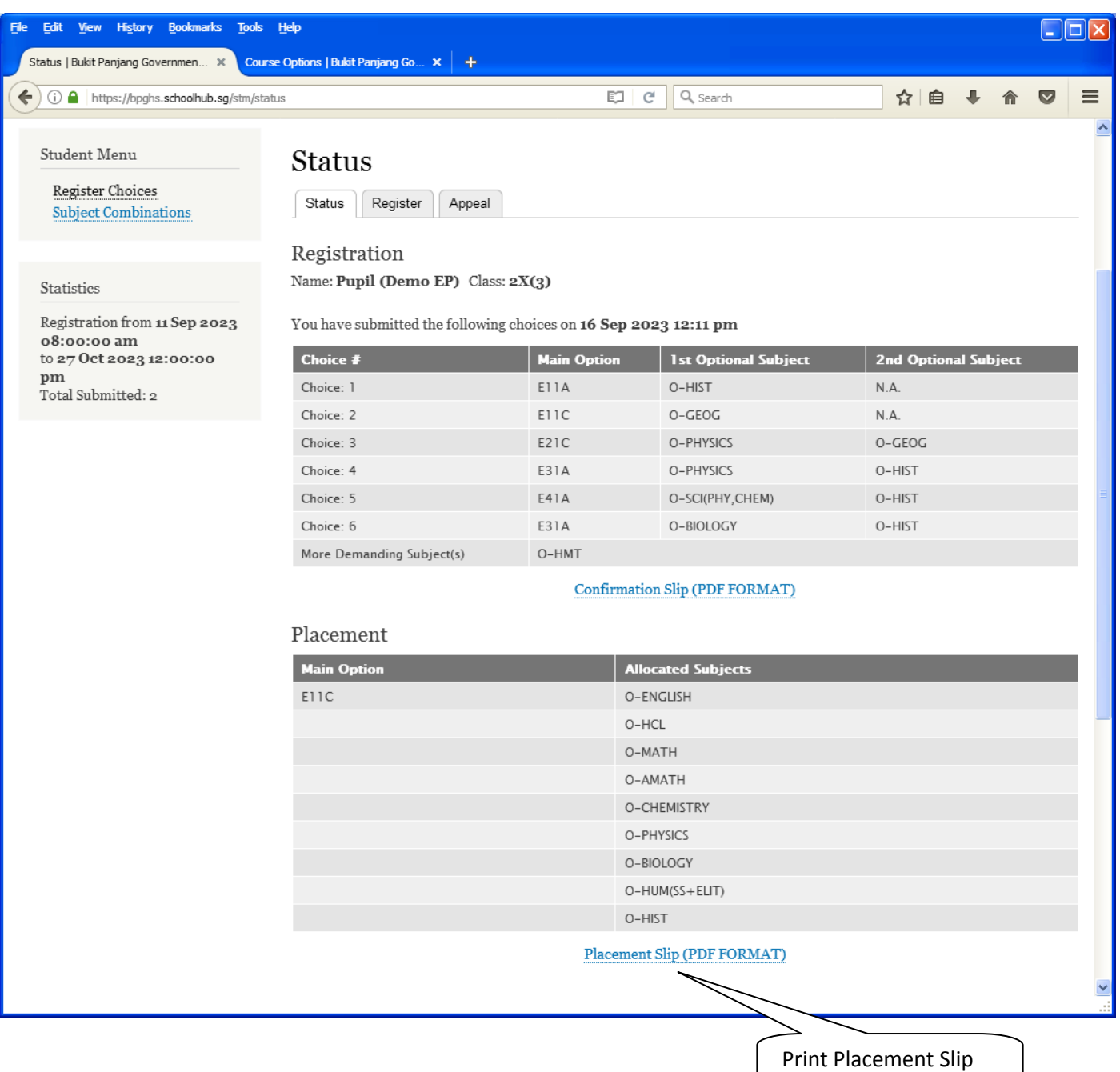

8

Name: Pupil (Demo EP) (2X\_03\_23)

Printed On : 16-Sep-2023

# **Bukit Panjang Government High School**

#### 7 Choa Chu Kang Avenue 4 Singapore 689809 **Subject Combination for Secondary Three**

#### **Placement Slip**

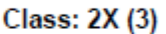

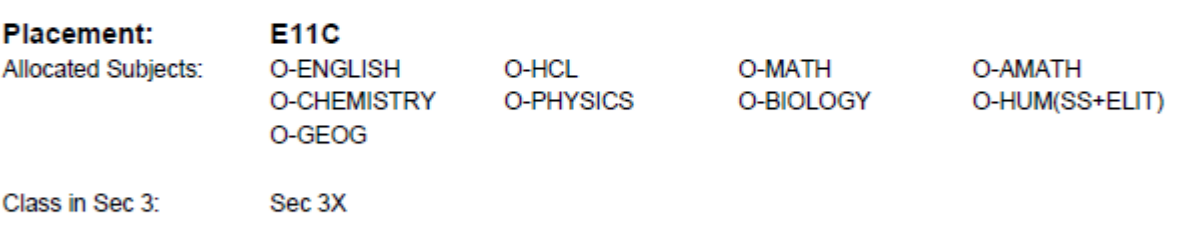

Name & Signature of Parent/Guardian

**Contact Number** 

# **Appeal**

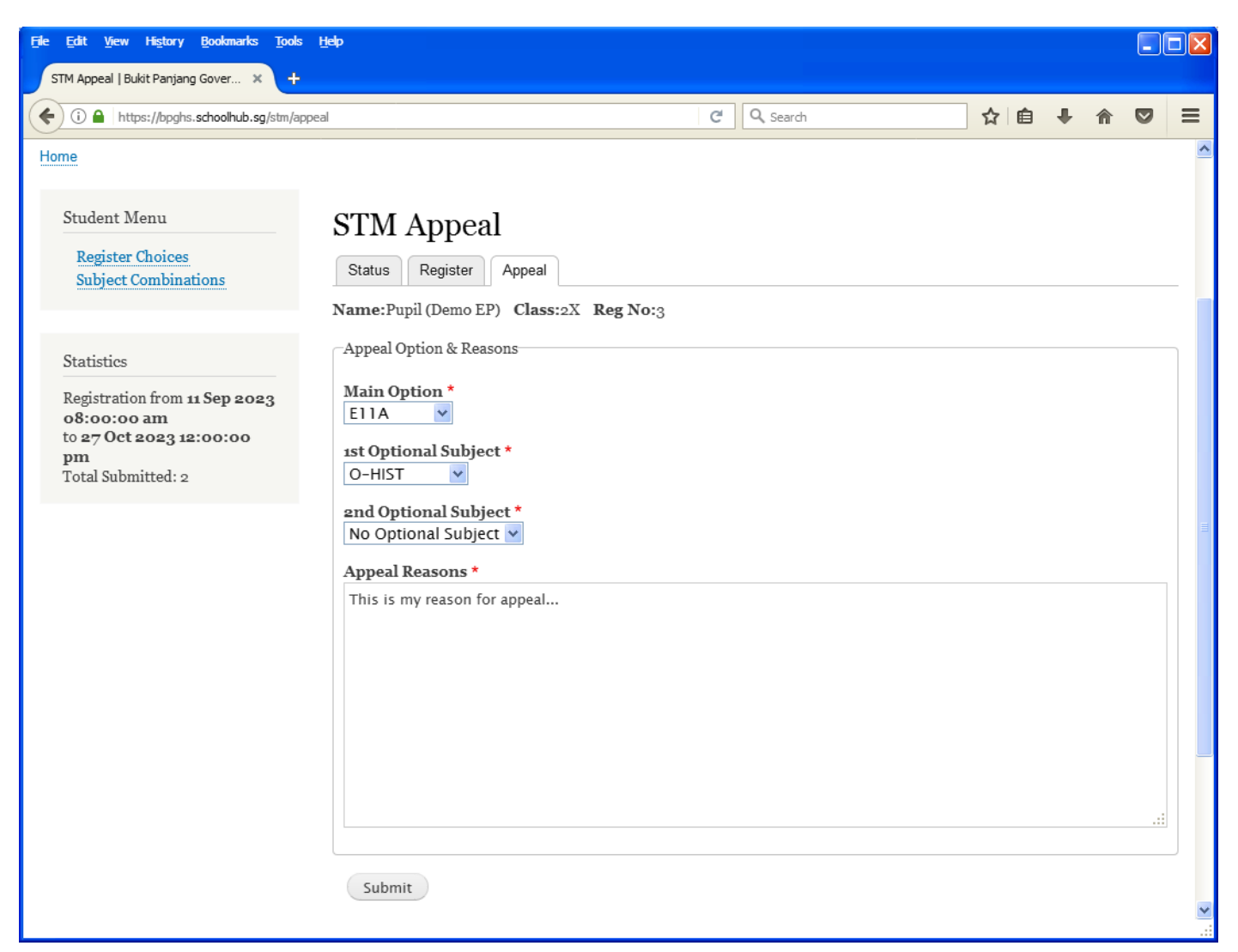

#### **Steps**

- Update Your Appeal
- Click Submit at end of screen

#### Note:

You may change your Appeal any time before the closing date.

Printed On : 16-Sep-2023

# **Bukit Panjang Government High School**

7 Choa Chu Kang Avenue 4 Singapore 689809

**Subject Combination for Secondary Three** 

#### **Appeal Slip**

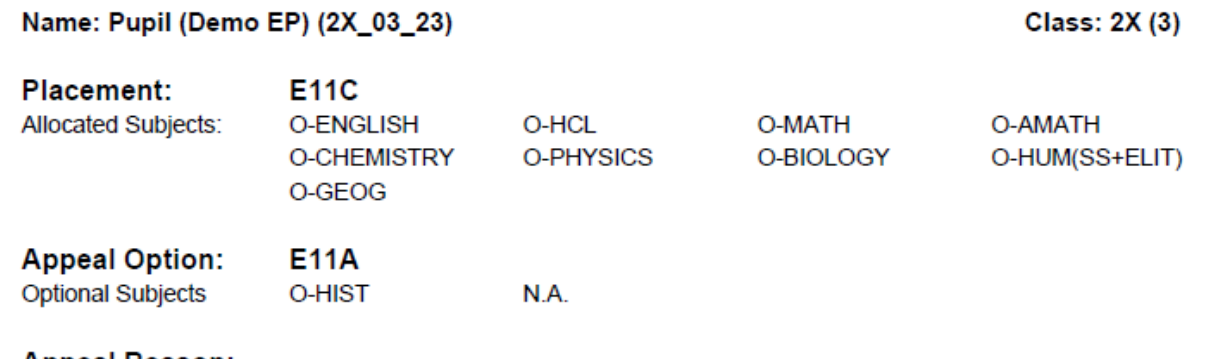

**Appeal Reason:** This is my reason for appeal...

# **Appeal Outcome**

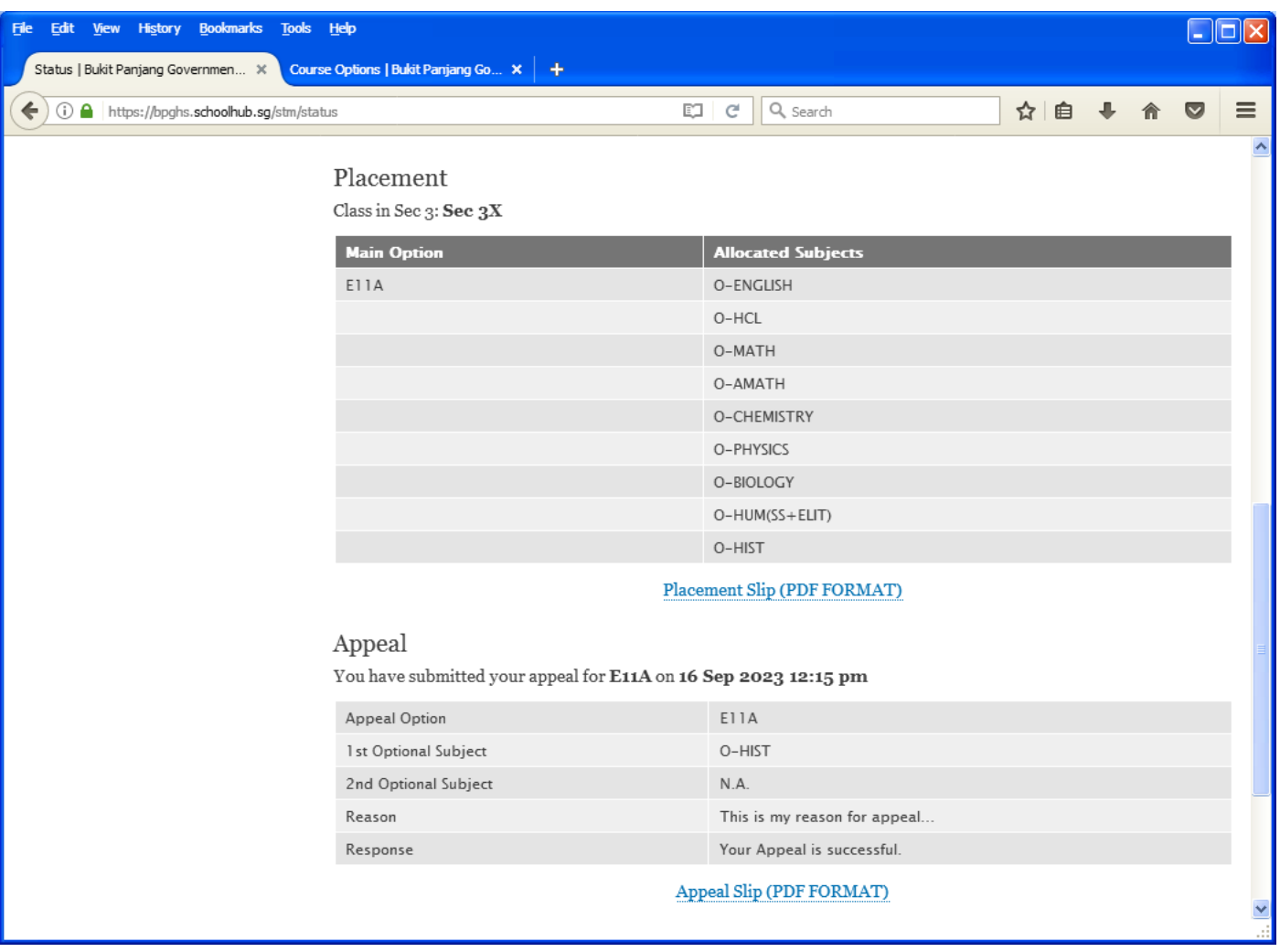